## **FLIGHTMAP 8.2 Release**

FLIGHTMAP 8.2 is the next major release of FLIGHTMAP. It focuses on the user interface and quality of life updates.

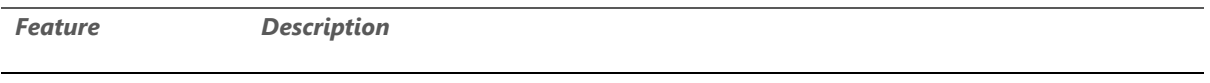

**Use of targets in decision making** One of the most used features that support decision making in Flightmap are the constraints; the boundaries individual projects or a portfolio should met. To support decision making even further, Flightmap now also has the functionality to use targets: goals a user can enter for a specific portfolio or organisation-wide. These targets can be shown in the bubble plot and balance chart to check which project do or don't meet the targets. Furthermore, the use of target lines makes it also possible to divide the bubble plot into quadrants, by using target lines for both the X- and Y-axis.

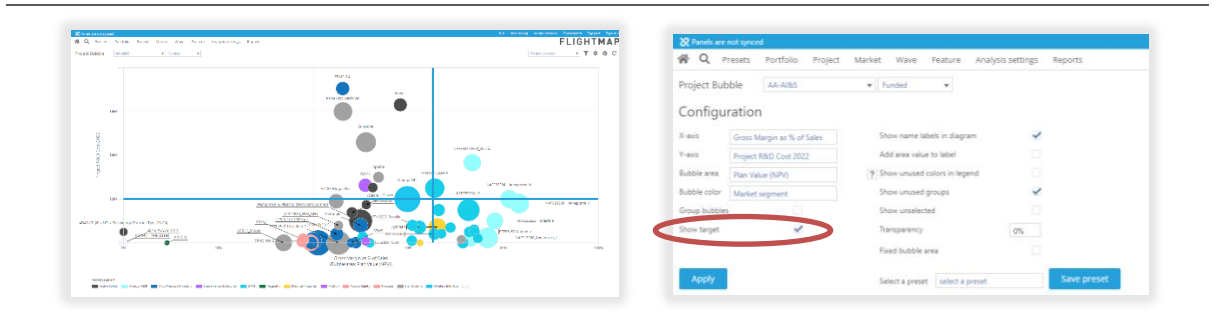

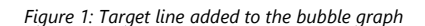

**Aggregated compositions for scenario analysis**

Creating and comparing compositions is one of the key practices for scenario analysis in portfolio management. Since the release of Flightmap 7, it's also possible to create these compositions organization-wide by creating and comparing them for Portfolio-all. Upon many user requests, this has now become much easier: since Flightmap 8.2, portfolio-all compositions can be created based on individual portfolio compositions. Simply select the composition type 'Aggregated' and a list of all portfolios appear from which a composition can be selected. When the individual portfolio composition is updated, the aggregated portfolio-all composition is automatically updated accordingly.

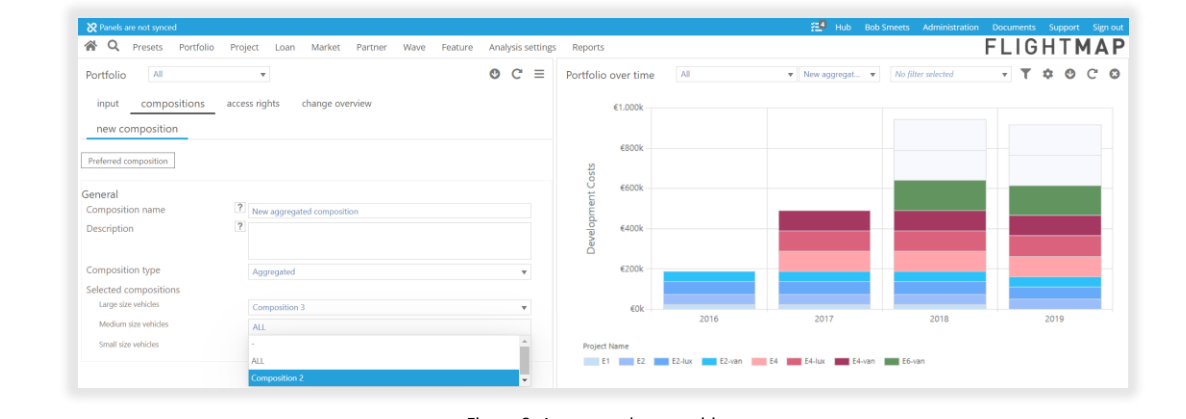

*Figure 2: Aggregated compositions*

## **FLIGHTMAP**

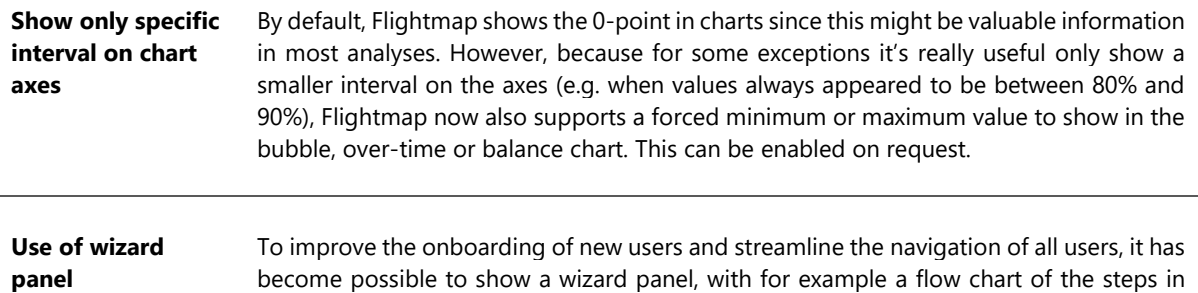

chart and can be added to presets.  $\frac{8}{3}$  $\overline{\circ}$ **MIREALMAP**  $\phi$  o c Portef  $\phi$   $\phi$   $\phi$   $\phi$  $C$  0

the decision making process as shown below. The wizard will pop-up in the menu like a

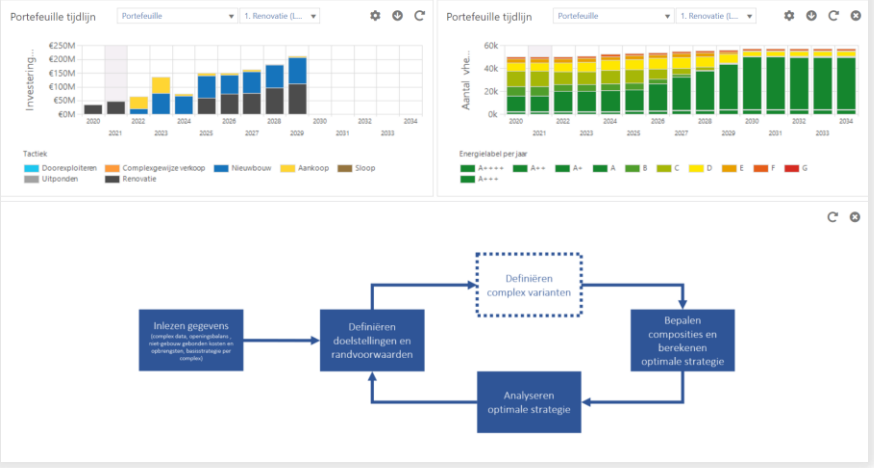

*Figure 3: wizard panel*

- Open panel preset in specific panel (e.g. top left, top right etc..)
- **improvements**

**Other** 

Performance improvement for charts and calculations

## **FLIGHTMAP**

Luchthavenweg 18C

5657 EB Eindhoven

Netherlands

FLIGHTMAP Support: +31 88 396 2780

[support@flightmap.com](mailto:support@flightmap.com)

[www.flightmap.com](http://www.flightmap.com/)